#### FINAL YEAR PROJECT REPORT

Cinematography for the Film "NOTEBOOK"

 $\mathbf{BY}$ 

**Shahaz Uddin** 

ID: 153-40-283

This Report Presented in Partial Fulfillment of the Requirements for the Degree of Bachelor of Science in Multimedia and Creative Technology.

Supervised By

# Dr. Shaikh Muhammad Allayear

Associate Professor and Head Department of MCT Daffodil International University

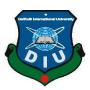

# DAFFODIL INTERNATIONAL UNIVERSITY DHAKA, BANGLADESH SEPTEMBER 2019

#### APPROVAL

This Project titled Cinematography for the Film "NOTEBOOK" submitted by Shahaz Uddin to the Department of Multimedia and Creative Technology, Daffodil International University, has been accepted as satisfactory for the partial fulfillment of the requirements for the degree of B.Sc. in Multimedia and Creative Technology and approved as to its style and contents. The presentation has been held on 08-09-2019.

# **BOARD OF EXAMINERS**

Dr. Shaikh Muhammad Allayear Associate Professor and Head

Department of MCT

Faculty of Science & Information Technology

Daffodil International University

Arif Ahmed

Associate Professor Department of MCT

Faculty of Science & Information Technology

Daffodil International University

Md. Samaun Hasan

Lecturer

Department of MCT

Faculty of Science & Information Technology

Daffodil International University

Professor Dr. Mohammad Zahidur Rahman

Professor

Department of CSE

Jahangirnagar University

**External Examiner** 

Chairman

Internal Examiner

**Internal Examiner** 

**ODaffodil** International University

#### DECLARATION

We hereby declare that, this project has been done by us under the supervision of Dr. Shaikh Muhammad Allayear, Associate Professor and Head, Department of MCT Daffodil International University. We also declare that neither this project nor any part of this project has been submitted elsewhere forward of any degree or diploma.

Supervised by:

Dr. Shaikh Muhammad Allayear

Associate Professor & Head

Department of Multimedia & Creative Technology

Daffodil International University

Submitted by:

Shake Wolly

Shahaz Uddin ID: 153-40-283

Department of Multimedia & Creative Technology

Daffodil International University

# **ACKNOWLEDGEMENT**

At first, We explicit our heartiest thanks and gratefulness to almighty Allah for His divine blessing makes us possible to accomplished the final year project successfully.

We are really thankful and wish our profound our indebtedness to **Mr. Dr. Shaikh Muhammad Allayear,** Associate Professor and Head, Department of MCT, Daffodil International University, Dhaka. Deep Knowledge and sharp interest of our supervisor to carry out this project. His unlimited patience, scholarly guidance, frequent support, constant and energetic supervision, valuable criticism, valuable advice, reading many inferior draft and correcting him at all stage have made it possible to complete this project.

I would like to thank our entire course mate in Daffodil International University, who took part in this discuss while completing the course work.

Finally, I must acknowledge with due respect the constant support and patients of our parents.

#### **ABSTRACT**

Making a film for the university final project is happening for the first time in Bangladesh. I choose this project to show my learning from the department & the university. I was confident to show my skill in the production line. I had the contribution to make the film in every stage of the film. Film industry is not a small industry. It has a huge possibility in future. This 21century known as the reformation of the technology for the future. Media is everywhere to express our feeling. What we think what we see is the view of our film. We try to show The Loneliness of a man where could be go. It is just a part of life of a man. It goes as slowly as our life. Our film industry is going to ruin because of the lacking of the experience & the knowledge. But some of the good directors are making some good film for some limited audience. From here I inspired to make such an art film. I took a vision to make the film so that my department & my university can proud of it. In the other hand we have the patience to hold the criticism. It is a part of our work. We thought to make it, we make it. What will everybody say we don't know If it goes unsuccessful, we will never break. We will look forward. Our achievement is our experience. My passion & my dream that encourages me to take the big step. All my hard work for the last 4 years & special efforts in the last 12months is being showed in this project. I hope my project helps to the future MCTians & also the students of the DIU to increase their courage & patience. My goal is to continue to making film in the future. I am glad to make this type of project to build up my portfolio that will absolutely help me in my professional life. The patience that I show to complete this project that proved myself to take any challenges in my life. The challenges I faced in last 9 months that was absolutely make me strong mentally.

# **TABLE OF CONTENTS**

| CONTENTS                                             | PAGE      |
|------------------------------------------------------|-----------|
| Board of examiners                                   | ii        |
| Declaration                                          | iii       |
| Acknowledgements                                     | iv        |
| Abstract                                             | <b>v</b>  |
| Table of Contents                                    | vi - viii |
| CHAPTERS                                             |           |
| CHAPTER 1: Introduction                              | 8         |
| CHAPTER 2: Specification of my work                  | 9         |
| CHAPTER 3: Reference images of my work & Description | 10-11     |
| COMMON CHAPTERS                                      |           |
| CHAPTER 4: Software we used to finish the Project    | 12        |
| CHAPTER 5: Pre-Production                            | 13-31     |
| 5.1: Concept                                         | 13        |
| 5.2: Script                                          | 13-19.    |
| 5.3: Storyboard                                      | 19-23     |
| 5.4: Location                                        | 24        |
| 5.5: Equipment's                                     | 24-29     |
| 5.6: Props                                           | 30        |
| 5.7: Talent List                                     | 31        |
| examiners                                            | ii        |
| Declaration                                          | iii       |
| Acknowledgements                                     | i 6       |

| Abstract                                  | 6                      |
|-------------------------------------------|------------------------|
| Table of Contents                         | 6 i - 6 ii             |
| CHAPTERS                                  |                        |
| CHAPTER 1: Introduction                   | 8                      |
| CHAPTER 2: Specification of my work       | 9                      |
| CHAPTER 3: Reference images of my work &a | nmp; Description 10-11 |
| COMMON CHAPTI                             | ERS                    |
| CHAPTER 4: Software we used to finish th  | ne Project 12          |
| CHAPTER 5: Pre-Production                 |                        |
| 5.1: Concept                              |                        |
| 5.2: Script                               |                        |
| <b>5.3: Storyboard</b>                    | 19-23                  |
| 5.4: Location                             | 24                     |
| 5.5: Equipment's                          | 24-29                  |
| 5.6: Props                                | 30                     |
| 5.7: Talent List                          | 31                     |

| CHAPTER | 6: Production                 | 32-41 |
|---------|-------------------------------|-------|
|         | 6.1: Camera Setup             | 32    |
|         | 6.2: Set Design               | 32-33 |
|         | 6.3: Casting trial            | 33-34 |
|         | 6.4: Light Setup              | 34    |
|         | 6.5: Shooting Coverage        | . 35  |
|         | 6.6: Raw footage              | 35-41 |
| CHAPTER | 7: Post-Production            | 42-43 |
|         | 7.1: Matching                 | 42    |
|         | 7.2 Color Grading             | 42-43 |
|         | 7.3 Sound Mixing              | 43    |
|         | 7.4 Dubbing                   | 43    |
|         | 7.5 Title Animation           | 43    |
| CHAPTER | 8: VFX                        | 44-45 |
|         | 8.1: Shoot on Green Screen    | 44    |
|         | 8.2 Green Screen removal      | 45    |
| CHAPTER | 9: Budget                     | 46    |
| CHAPTER | 10: Challenges & Achievements | 47-48 |
|         | 10.1: Challenges              | 47-48 |
|         | 10.2: Achievements            | 48    |
| CHAPTER | 11: Conclusion                | 49    |
| REFEREN | CS                            | 50    |

# Chapter 1 Introduction

As a student of the Department of MCT of DIU, I choose this sector Film & Media to deliver my best creativity that I learned the last 4 years from my department. I was always happy with my work that have done well in previous time. From the first semester I had done well in video production sector. I did many that kind of work in last 10 semester.

"Behind the Love" was my first short film I have made. As follow I did a Short film named "Bondi". "Adorsholilpi" was another work that was screening in Children Film Festival in 2015. We made a web series named "Gangster". We made 2 Stop Motion animation named "Last Messenger" & the Jail". I worked with some beautiful people to these all projects. I played a different role in different projects. Without these we made 3 TVC for different purpose. In the purpose of Victory day 2018, our group made a TVC under the supervision of our Honorable Head Dr. Shaikh Muhammad Allayear Sir under his course Techniques of Film Making & Appreciation. Also he supervised us in our 1st full package stop motion "Last Messenger". I also worked in our another two TVC "The Ignitor & The Views."

I include these references on behalf of my proposal to make a film. I was confident on my stand because of my previous experiences. Also our Honorable Supervisor was confident on us. He believes us, we believe our creativity & hard work make him proud & also make proud our department & university.

I am going to explain my project & put all my documents that helped me to finish my work. As it is a group project I am showing everything in several chapters. In Chapter 2 & 3, I will explain my individual work that I have done in this project. I will also share my experiences in last chapter in conclusion section. In the middle chapters I will include common documents of our project.

# Chapter 2

# Specification of my work/role

As we know, It is a 90 minutes long film. So we need a big unit of people to finish the work. Our team have 5 members. So, we divided our work in several section as per our member's experiences & expertise. I also work in several field in this project. Some of them are here:

# 2.1 Director Of Photography (DOP)

I worked most of the time with the director behind the camera. Shoot taken, frame adjustment, camera equipment setup, lens correction, footage taking, shoot improving, color adjustment, camera control, white balance control, stabilizer setup, footage duration checking, create creative shoot.

#### 2.2 VFX Editor

As a VFX editor I did some Green screen work, I took footage in front of green screen. It was sotough as our actor & actress are new in front of camera. After that I use Premiere Pro for remove Green color & set background.

# 2.3 Photographer

As a part group work there was only one person for Camera, so I did my job as a photographer & cinematographer both. I took important photos. I took photos for Poster. I used my camera & equipment's so safely.

# 2.4 Matte Painting

I was a simple task for this project, because there was only one matte painting work. I used Photoshop for this work. I just made background for use as green screen replacement.

#### 2.5 Video Editor

For this Film Project, there was a important part to create Trailer. I did this work & that's part of Video Editing. This trailer made in only 6 hour time limit. And I think I did this job properly.

# 2.6 Poster Designer

Most Important thing for Viewers, to make them attract to film. I create poster by using our cast pictures which also taken by me. I tried to make it how much possible to create as eye catchy. I used some extra layer from google for make my poster more attractive. I did color correction & made as a cinematic color tone poster.

# Chapter 3

# Reference images of my work & Description

As a Cinematographer it is my duty to work according to my director. For this Film Project, there was a important part to create Trailer. I did this work & that's part of Video Editing. This trailer made in only 6 hour time limit. And I think I did this job properly.

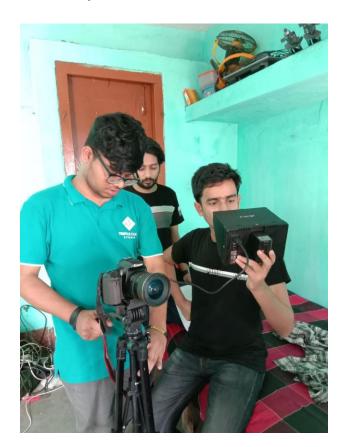

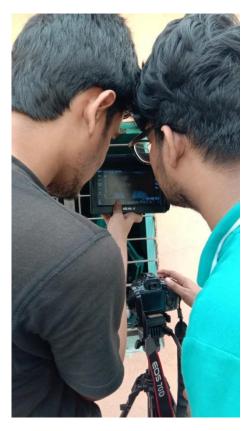

Figure: 3.1 & 3.2 images during my cinematography

As a part group work there was only one person for Camera, so I did my job as a photographer & cinematographer both. I took important photos. I took photos for Poster. I used my camera & equipment's so safely.

I worked most of the time with the director behind the camera. Shoot taken, frame adjustment, camera equipment setup, lens correction, footage taking, shoot improving, color adjustment, camera control, white balance control, stabilizer setup, footage duration checking, create creative shoot.

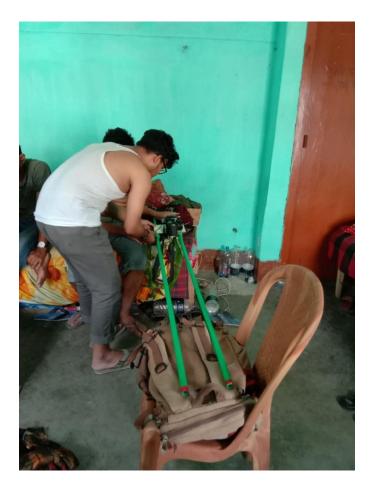

Figure: 3.3 images during my cinematography

Most Important thing for Viewers, to make them attract to film. I create poster by using our cast pictures which also taken by me. I tried to make it how much possible to create as eye catchy. I used some extra layer from google for make my poster more attractive. I did color correction & made as a cinematic color tone poster.

I was a simple task for this project, because there was only one matte painting work. I used Photoshop for this work. I just made background for use as green screen replacement.

# Common Chapters Chapter 4 Software we used to finish the Project

In the last 4 years in MCT we learned a lot of software in different purposes. We learned Design software, editing software, animation & programming language software. We used these software in different purposes. We have basic knowledge about all software. But to make this movie we used some editing & composition software. They Are given in the below-

- 1. Adobe Photoshop 2019
- 2. Adobe Illustrator 2019
- 3. Adobe After Effects 2019
- 4. Adobe Premiere Pro 2019
- 5. FL Studio
- 6. Cubase Pro 10
- 7. Microsoft Word 2013

We used all these software in different purposes. Such as

We used **Adobe Photoshop 2019** to make Poster. Also used to matte painting. It helps us to remove green screen from take.

**Adobe Illustrator 2019** helps us to make our storyboard format & also helped to illustration in different purposes.

**Adobe after Effects 2019** make our task easier. It helps to composite our footage & color correction. It also helps for VFX & Matte painting composition.

**Adobe Premier Pro** 2019 helps us for editing, cutting, color grading, mixing & subtitle adding. **FL Studio & Cubase Pro 10** used to sound mixing & sound effects. We recorded our song in Cubase pro 10.

We used Word 2013 for script typing form hand writing & used to make project report.

We learned a lot of software in different courses. They will help us in our professional life. Our work is always software based. So it is mandatory to learn about software & work with them.

We execute our creativity on field & software composite them for better view. Software works as our helping hand.

# Chapter 5 Pre-Production

### 5.1 Concept

Our Story is ours, of our city, of our loneliness. Character of the story is something real again a bit imaginary/fictional. A young boy who is a new comer in Dhaka, realized that the city is home to countless. Suddenly he found an old notebook. He grows his imagination surrounding it. Meantime he starts searching the owner of that notebook. Our story keep going with the imagination & reality.

# 5.2 Script/Screenplay

Any film/Video Production project appears with the script/screenplay. It is the Bible of the film that everyone working with the script on the shooting of the film. After developing the story our next step was to establish a complete screenplay. Script contains detailed of shot & includes every single element that we need in shooting-

Here we submitted scan copy of our script. We spend about two months two build this script.

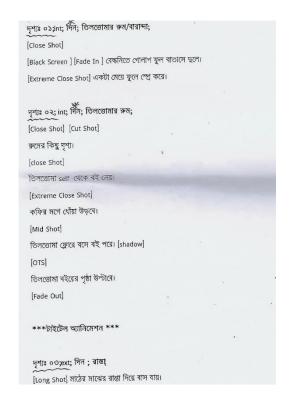

Figure: 5.1 Scan copy of our Script

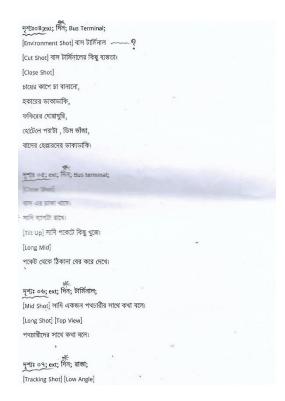

Figure: 5.2 Scan copy of our Script

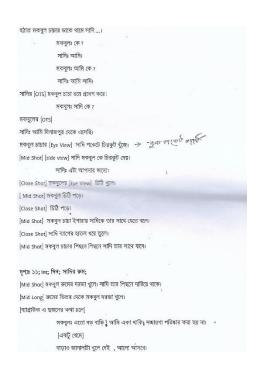

Figure: 5.3 Scan copy of our Script

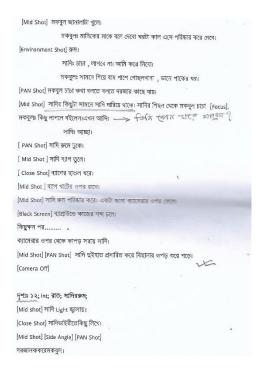

Figure: 5.5 Scan copy of our Script

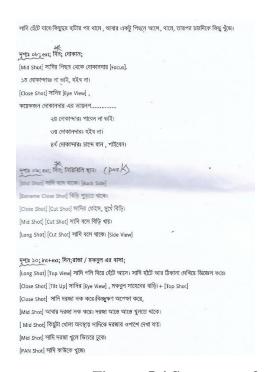

Figure: 5.4 Scan copy of our Script

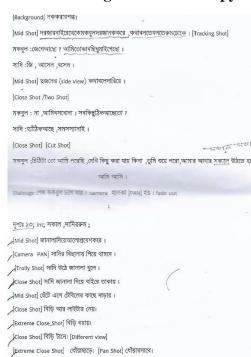

Figure: 5.6 Scan copy of our Script

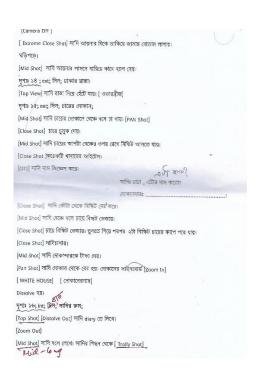

[Fade Out] मृশ্যঃ ১৭; ext; मित; छलिस्रात; [Top View] সাদি ফুটপাথ-দিয়ে হাঁটে। [Pan Shot] [Tracking Shot] সাদি হাঁটে। [Long Shot] সাদি চারদিকে তাকায়। [Eye View] চারদিকেতাকায়। ঘোড়ারগাড়িতেচোখথামে। [Mid-Long] সাদি গাড়ির দিকে যায়। [Mid Shot] সাদি গাড়িতে উঠে। [Mid Shot] ঘোড়াকে Track করতে করতে পাড়ি যায়। [Close Shot ] ঘোড়ার গাড়ির চাকা ঘুরে। দৃশ্যঃ ১৮; Int ; দিন ; সাদির রুম। [Fade in] [Under shot] ফ্যান Slowly বুরো । [Mid Shot] সাদি চেয়ারে বদে নিখে। পিছন থেকে [Trolly shot] [Fade Out] দৃশ্যঃ ১৯; Ext ; দিন ; ঢাকার বিভিন্ন ফুটপথ। [Close Shot] রঙ্গিন শরবতের দোকানের কাচের গ্লাসের ভিতর থেকে সাদি। সাদির [OTS] শরবত বানানো দেখে। [Close Shot] শরবতে নাড়া দেরা। [Close Shot] শরবত বানানোর বিভিন্ন ধাপ। [Mid shot] সাদি শরবত নেয়৷ [Two Shot]

Figure: 5.7 Scan copy of our Script

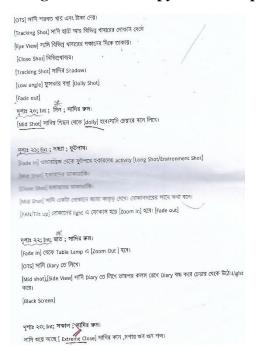

Figure: 5.9 Scan copy of our Script

Figure: 5.8 Scan copy of our Script

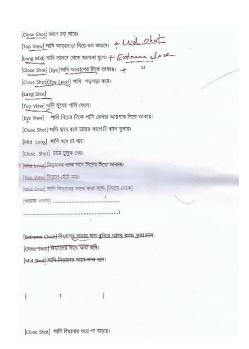

Figure: 5.10 Scan copy of our Script

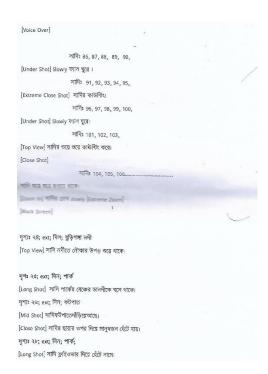

Figure: 5.11 Scan copy of our Script

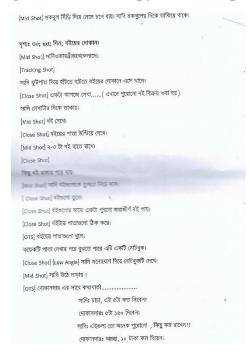

Figure: 5.13 Scan copy of our Script

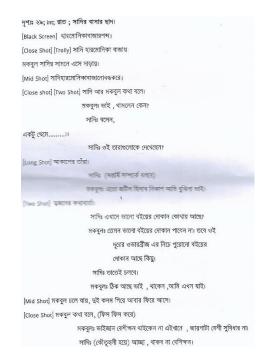

Figure: 5.12 Scan copy of our Script

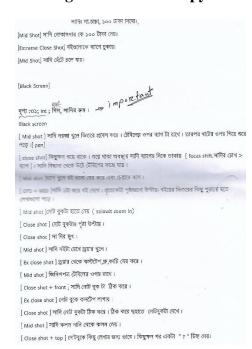

Figure: 5.14 Scan copy of our Script

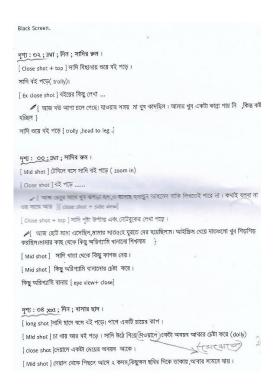

Figure: 5.15 Scan copy of our Script

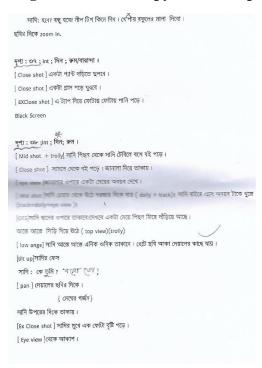

Figure: 5.17 Scan copy of our Script

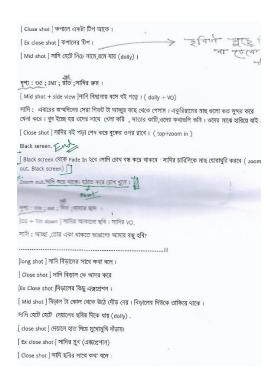

Figure: 5.16 Scan copy of our Script

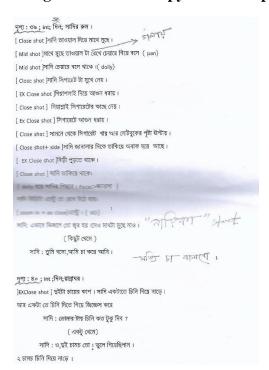

Figure: 5.18 Scan copy of our Script

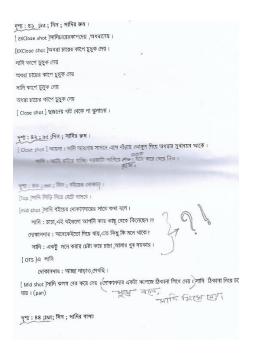

Figure: 5.19 Scan copy of our Script

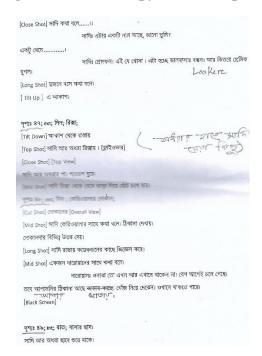

Figure: 5.21 Scan copy of our Script

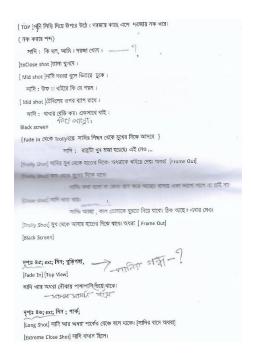

Figure: 5.20 Scan copy of our Script

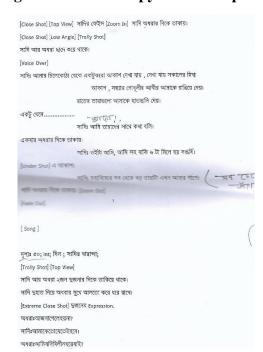

Figure: 5.22 Scan copy of our Script

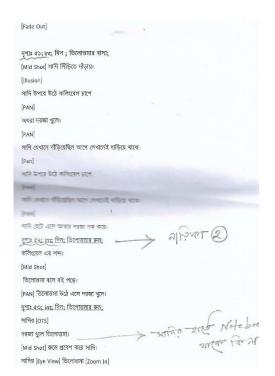

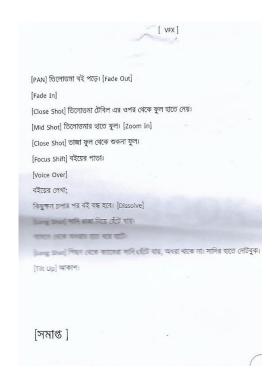

Figure: 5.23 Scan copy of our Script

Figure: 5.24 Scan copy of our Script

# 5.3 Storyboard

A storyboard is a graphic organizer that provides the viewer with a high-level view of a project. Storyboards originated in the motion picture industry to help directors and cinematographers visual a film's scenes in sequence.

After completed our screenplay we started to create a storyboard. We worked in details with the drawing. Try our best to create a good & detailed a storyboard so that our director & Cinematographer can take a relief on the spot. Our storyboard artist did a great job in preproduction phase. He drawing more than 60 page including more than 360 sketch. It is a huge asset for us.

Some of our storyboard are given in the below-

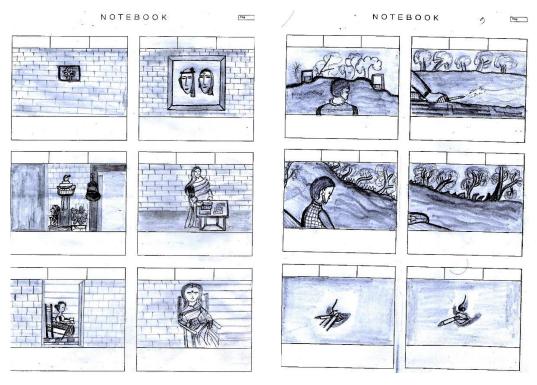

Figure: 5.25 Scan Copy of storyboard

Figure: 5.26 Scan Copy of storyboard

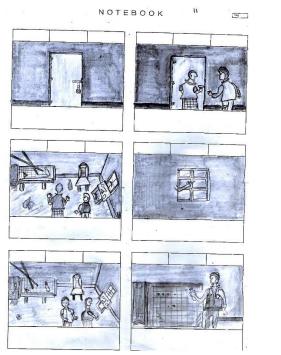

Figure: 5.27 Scan Copy of storyboard]

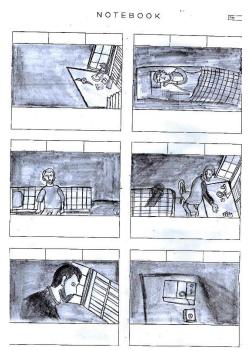

Figure: 5.28 Scan Copy of storyboard

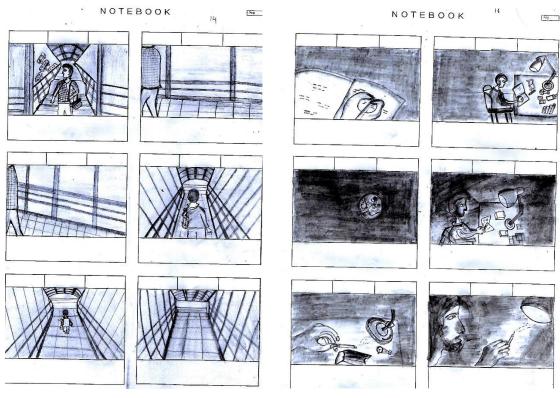

Figure: 5.29 Scan Copy of storyboard NOTEBOOK

Figure: 5.31 Scan Copy of storyboard

Figure: 5.30 Scan Copy of storyboard

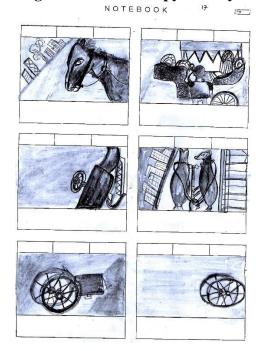

Figure: 5.32 Scan Copy of storyboard

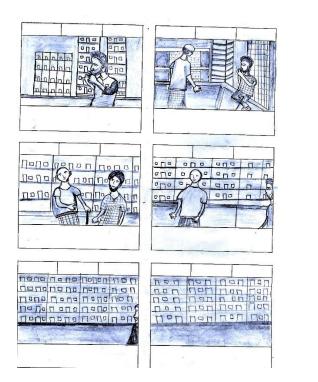

Figure: 5.2.9 Scan Copy of storyboard

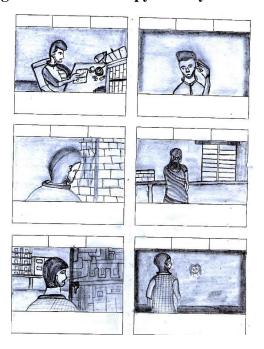

Figure: 5.33 Scan Copy of storyboard

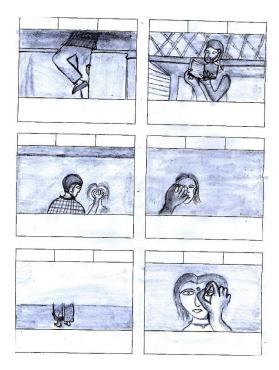

Figure: 5.2.10 Scan Copy of storyboard

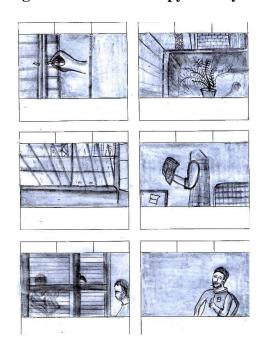

Figure: 5.34 Scan Copy of storyboard

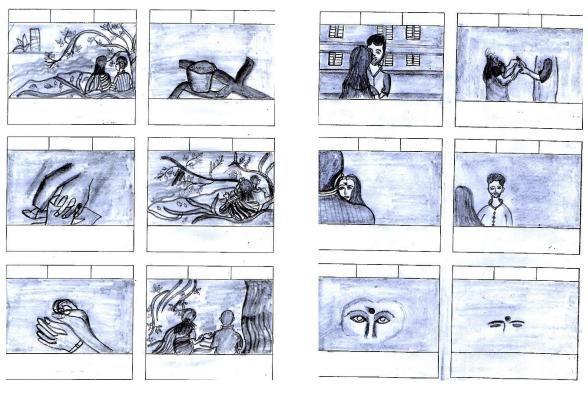

Figure: 5.35 Scan Copy of storyboard

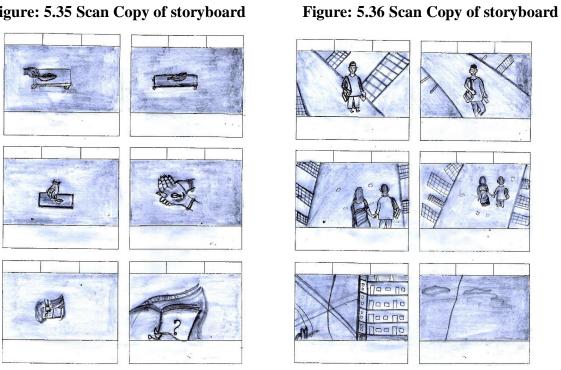

Figure: 5.37 Scan Copy of storyboard

Figure: 5.38 Scan Copy of storyboard

# 5.4 Location Searching

After build up story & storyboard we came out to search the location. Our goal was to search a location that belongs to our story. Location ensure the storyline which gives the audience the actual flavor of the film. It was so tough to find a location as similar as our requirements. We needed an old house which belongs an attic. One day we searched for 4 hours continuously by foot in old Dhaka. But we failed. It was so horrible time. We gone frustrate. But we again get up & searched again in different location. At last we got a perfect location for us where we can work easily & which matched with our story.

# 5.5 Equipment's

- 1. Camera & Lens
- 2. Steady Cam
- 3. Screen Monitor
- 4. Tripod
- 5. Boom/Sound recorder
- 6. Green Screen
- 7. Light setup
- 8. Monitor Cable
- 9. Laptop

#### a. Features of our Cameras

We used different types of camera for different view & angle. Better feature gives us better quality. We had two camera & we also lend 3 cameras from our friends.

### Canon 700D

- a. Create high-quality low-noise images
- b. 18-megapixel photos and Full-HD video
- c. Vari-Angle Clear View LCD II Touch Screen
- d. Get shooting quickly and easily with Scene Intelligent Auto

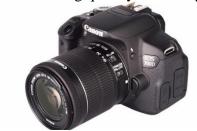

Figure: 5.39 Used Canon 700D in shooting

# Canon 70D

a. Capture every detail with a 20.2 megapixel APS-C CMOS sensor and DIGIC 5+ processor,

- b. Follow the action with a 19 cross-type point AF system and 7 fps continuous shooting at full resolution.
- c. Keep shooting when light levels fall thanks to ISO 12800 (H:25600)

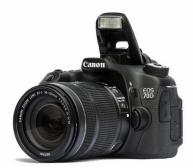

Figure: 5.40 Used Canon 70D in shooting

# Canon 80D

- a. 24MP APS-C CMOS sensor with Dual Pixel AF
- b. 45-point AF system with all cross-type points
- c. 3" 1.04M-dot articulating touchscreen
- d. 1080/60p video capture
- e. 7 fps continuous shooting with AF

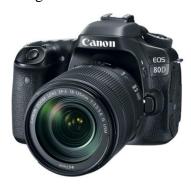

Figure: 5.41 Used Canon 80D in shooting

# Nikon D5600

- a. Sensor: 24.2MP APS-C CMOS.
- b. Lens mount: Nikon F-mount.
- c. Screen: 3.2-inch vari-angle touchscreen, 1,037,000 dots.

d. Burst shooting: 5fps.e. Autofocus: 39-point AF.F. Video: Full HD 1080p.

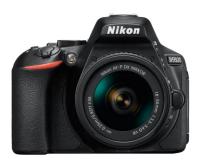

Figure: 5.42 Used Canon 80D in shooting

# b. Lens

We used multiple features of lenses in multiple purposes. When we division our shot in script we were concern about our lens. We tried to use our best asset in the shooting. Here lenses helps us to take our shoot as our expectation.

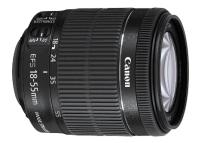

Figure: 5.43 Lens, 18-55mm kit

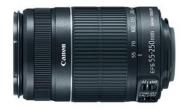

**Figure: 5.44 Lens, 55-250mm wide** 

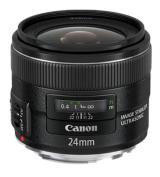

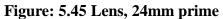

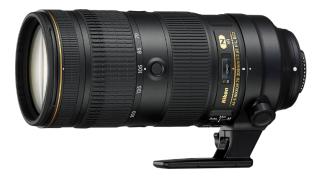

Figure: 5.46 Lens, Nikon 70

# c. Steady Cam

Using Steady Cam during the shooting gives a smile to the cinematographer & director. It called Stabilizer Steady Cam. For smooth tracking of the objects it is the best option in cheap price. It can take smooth tracking & pan shot. We try to do best use of Steady Cam during our shoot.

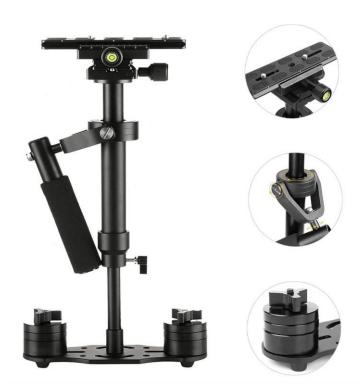

Figure: 5.47 Stabilizer Steady Cam

#### d. Screen Monitor

Using a monitor for director's help to take the perfect shot. In camera monitor it is difficult to identify the noise. In this case monitor helps a lot. Without these it helps to make the perfection of the shot. Color, Light & elements of the frame can be detected well in the monitor.

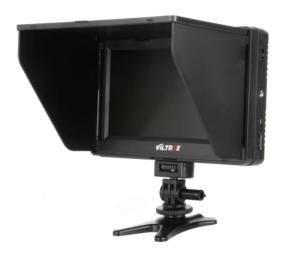

Figure: 5.48 Viltrox 7inch Screen Monitor

# e. Tripod

Tripod is a mandatory element in shooting. Without tripod it is difficult to take shot in production. Still, PAN & Tilt shot easily can be taken by tripod.

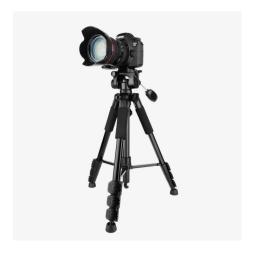

Figure: 5.49 Camera Tripod

#### f. Boom/Sound Recorder

Sound recorder helps to take raw sound in shooting. It can capture raw sound of voice & surrounding sound. We also use it in dubbing.

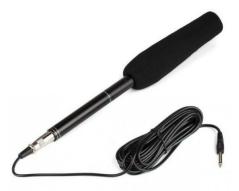

Figure: 5.50 Panasonic Sound Recorder

# g. Light Setup

Light Helps to make the enviornment as per our demand. By using it night can be day. Also it used to give the depth of field in object. We used it to focus on the character. We used soft light to focus on the object in daylight mood.

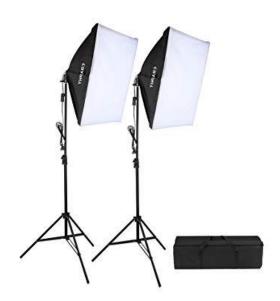

Figure: 5.51 Soft light Setup

# 5.6 Props

We make a short listed of our props & collect & make them proper way to use in shooting. We gave an extra care about our props. Props makes a sequence more valuable to the audience. Good props make a film looks good.

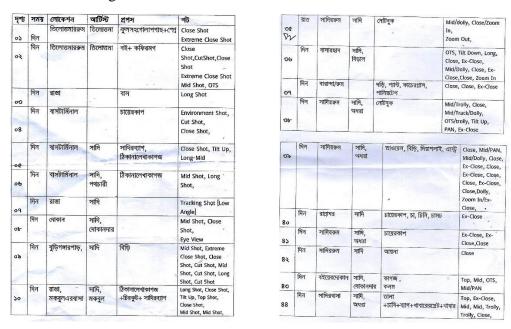

Figure: 5.52 Short listed of props & shoot

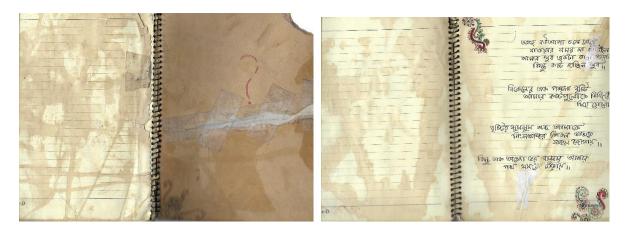

Figure: 5.53 our handmade props that was used in Film

# **5.7** Talent List

We searched a group of talents according to our character with due to their possibility. As it is a low budget film we tried to reduce our cost in this sector. We choose our actor/actress from our known people. Two Talents from our Dept. & University.

#### List of our Talents-

- 1. Sadi Mohammad Abdullah
- 2. Priyanka Saha
- 3. Zakia Sultana Anandi
- 4. Moshiur Rahman Sahnto
- 5. Md. Sobuj
- 6. Rafique Majhi

# Chapter 6

#### **Production**

After fulfilling all pre-production requirements its time to ready ourselves for the toughest fight of production. The most challenging part of the pipeline is production. We faced most of the challenges to make this film is in this phase. Here it will be described in later part. Firstly We will show how we worked in shooting. Our process of taking shot with camera & other equipment's. Casting of our talents also will be shown here.

#### 6.1 Camera setup

Before going to shoot it's a routine work. White balancing, ISO setup, Framing Size, Color Setup etc. are the main subjects of camera setup.

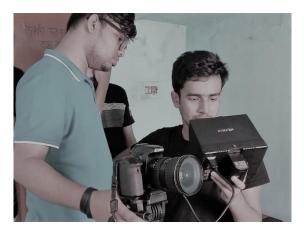

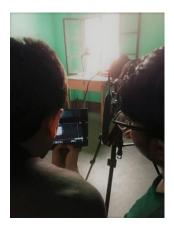

Figure: 6.1 & 6.2 Camera setup & trial before the take

#### 6.2 Set Design

Before the shoot set design also a routine work for us. Because the location we shoot everyday need to clean the set & organize it in proper way. By designing a good set helps to carry the concentration of the viewers. Elements of the set must be matched with the target period & the target pupil.

Here are some documents of our set-

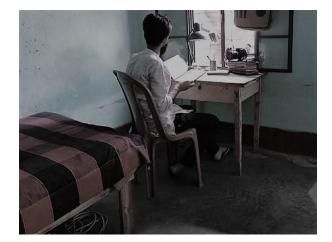

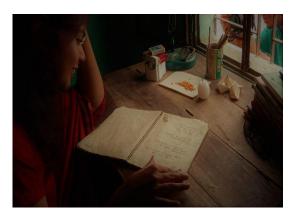

Figure: 6.3 & 6.4 Our organized shooting set

We used most of the natural set which easier our work. Actually natural set have different types of challenges. There we have to wait to take a perfect shot. Because there set is not in our hand. Our hands were bounded. Sometimes we need to wait for long time for our expected shot. Natural Set-

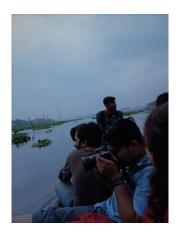

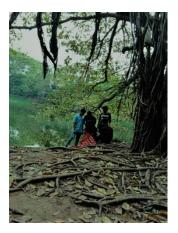

Figure: 6.5 & 6.6 Using Creator's Natural beauty as shooting set

# **6.3 Casting Trial**

Casting practice is a tough challenge for the cast director & the actor/actress. It is mandatory to reach the goal of story. In our film there are less dialogue than any other commercial film. For that we focused on face expression & angle in take the sequence.

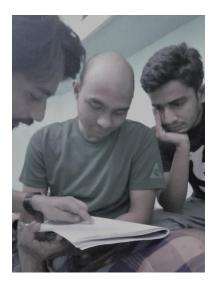

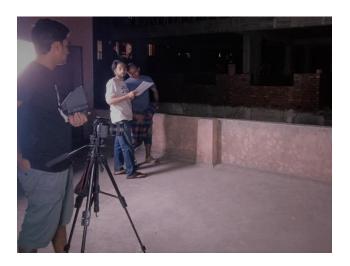

Figure: 6.7 & 6.8 Director & Cast Director briefing before the shoot

# 6.4 Light Setup

Before shoot we go with light setup if weather & shot demand. Without these most of the time we use natural light. In night sequences we used additional light.

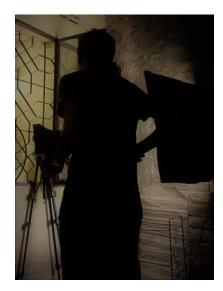

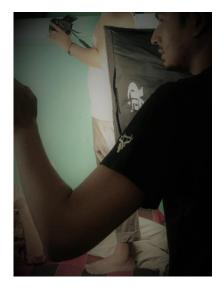

Figure: 6.9 & 6.10 Additional light setup

# **6.5** Shooting coverage

After setting everything in the set its time to take shoot. Here director & cinematographer take the responsibility. Here Cinematographer controls the camera in order to the director. Director, CAD & AD focus their eyes on frames & everything what is happening in the screen.

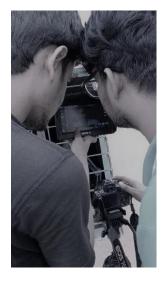

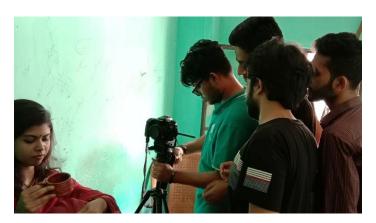

Figure: 6.11 & 6.12 Shooting time, taking shot & check it on 7inch screen monitor

# 6.6 Raw footage

After shoot every day we collect our footage on storage in more than 4 devices for security. After our high security we fall in trouble during fill transfer. Further it needed to be re shoot. Here we show some of our raw footage from our archive. Here we so a show a summary of our film by showing some footage.

#### **Our Story**

Beginning period of our film. 1<sup>st</sup> introducing with the character.

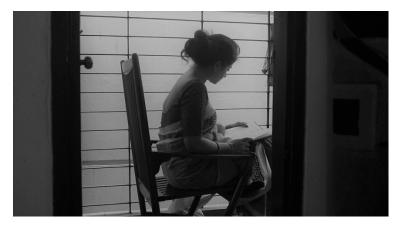

Figure: 6.13 Story, Shot 01

Main Talent of our film is in action. He introduces himself some sort of the film

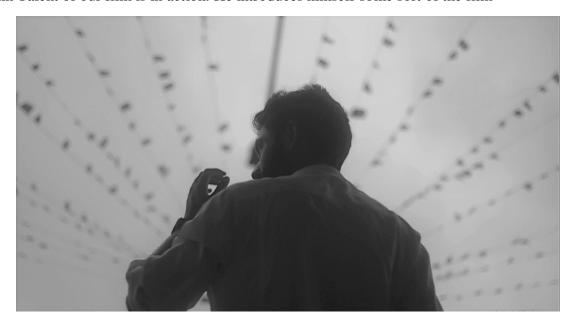

Figure: 6.14 Story, Shot 2

He is towards on his destination. Our film is based on his imagination & his real life.

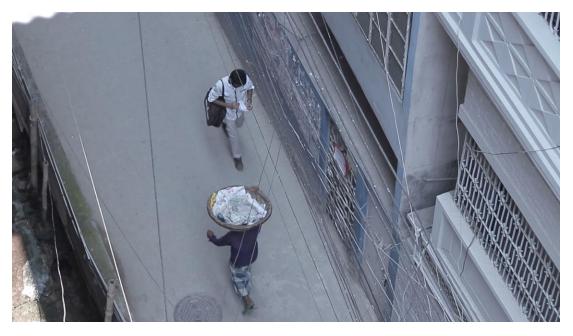

Figure: 6.15 Story, Shot 3

Some dialogue delivery & some instruction given by our another character "Mokbul" with our main character "Sadi".

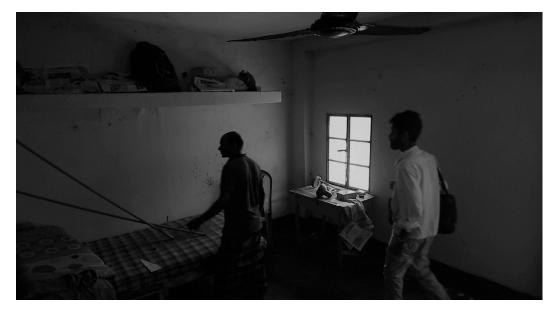

Figure: 6.16 Story, Shot 4

He is curious about everything what is happening surroundings him. And his critical thinking's make some story.

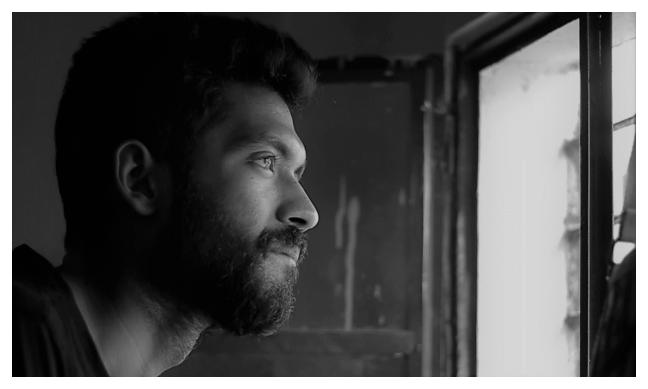

Figure: 6.17 Story, Shot 5

He is enjoying his time. He is gathering experiences to boost his brain.

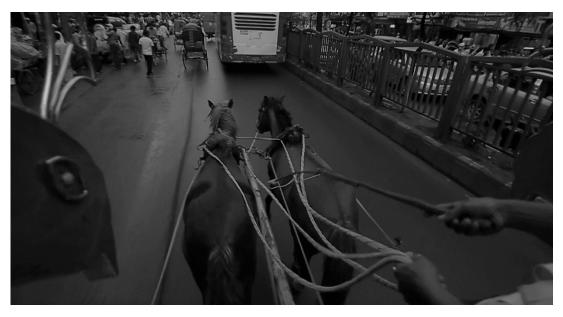

Figure: 6.18 Story, Shot 6

He note down his dailies & make some lyrics for his own.

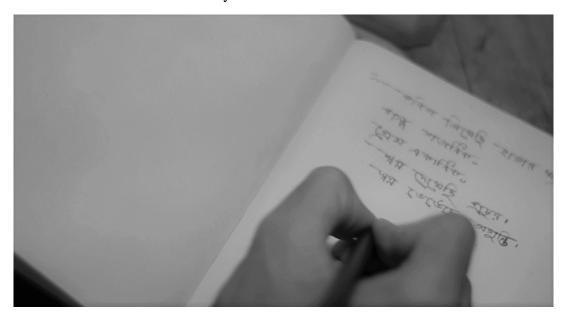

Figure: 6.19 Story, Shot 7

He loves music. He is playing Harmonika to give some rest of his soul.

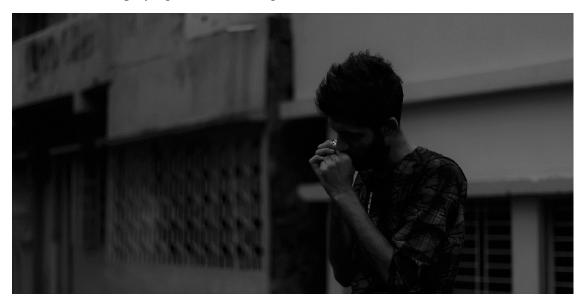

Figure: 6.20 Story, Shot 8

He is unsatisfied with his knowledge. He is keen to gather more knowledge by reading books & various writings.

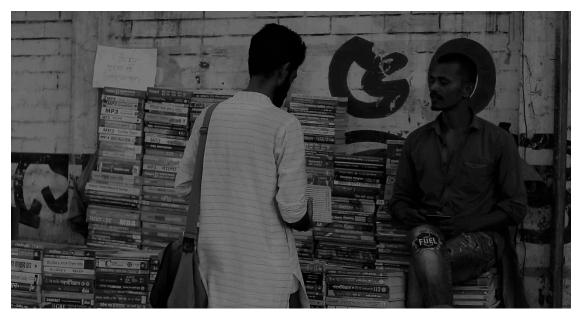

Figure: 6.21 Story, Shot 9

Reading the story & the writings boost his thinking level to create stories with his own.

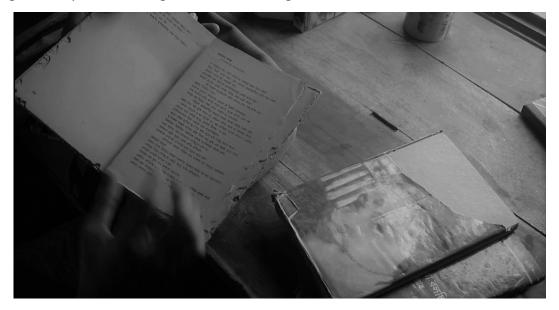

Figure: 6.22 Story, Shot 10

Another suspensive character was introduced here. This is the imagination of our main character.

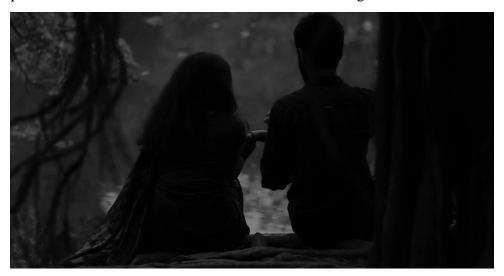

Figure: 6.23 Story, Shot 11

This attraction called "Adhora". Her purity gives him pleasure. "Adhora" which can't be gain. But which can be feel.

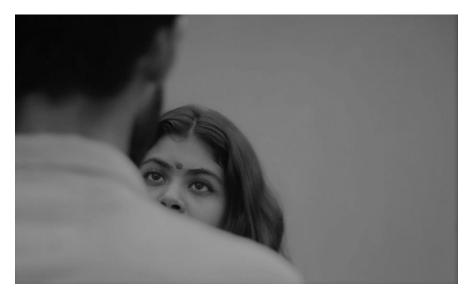

Figure: 6.24 Story, Shot 12

That is the end of our photo story. By 12 image is not enough to describe this film. It is just a trial just like a teaser.

### **Post-Production**

After take all sequences according to our script, it is time to edit all those footage & composition them by using software. Cutting, matching color correction, background sound, music, dubbing, Title animation etc. are included in post-production. About 6months we worked in pre-production & production. Now it was a critical time to composite our work for the final output.

As our film is a fiction type film. We wanted to focus on the imagination of our lonely time. In the post production we tried to fix our lacking on shooting. Here applied some post tricks to presents our story more dramatic. Most of the time we used gray color, because our dream or imagination are gray.

### 7.1 Matching

In the terms of post-production it's a crucial stage. Mathcing means the sequence of the film need to be match properly so that it may not disturb on the viewers eyes. Matching properly of the sequences gives the smooth perspective of the film.

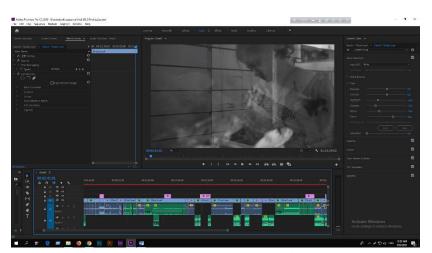

Figure: 7.1 matching sequences with each other

### 7.2 Color Grading

Using Color grading to give a filmy look to the footage. We took a challenge to make a default color for all sequences. As we know our sequences differ in different time.sometime it was night sometime it was day. In day, sometime it was morning, sometime it was afternoon. In this case it was so difficult to maintain a default color grade for all sequences. We worked with each sequence step by step to perfect our expected color.

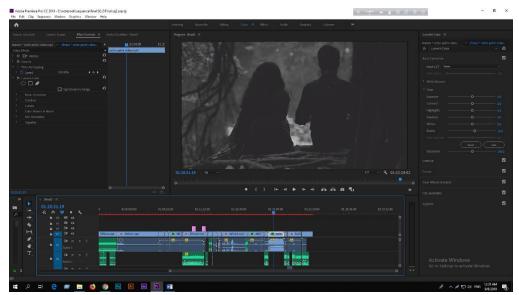

Figure 7.2 Color grading in raw footage

### 7.3 Sound Mixing

Sound mixing with the sequence is not so easy. In post-production it is later part of the process. Finding & making sound was a tough challenge for our CG artist. We tried to use natural sound so that our film looks so natural. Sometimes we used soft sound to make the concentration of the audience.

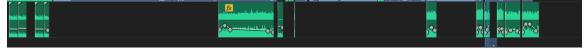

Figure: 7.3 sound mixing parameter from our software

### 7.4 Dubbing

Dubbing is to take additional voice/dialogue after take. Actor/actress give their dialogue & voice over after the footage was ready. Here, we faced another challenge. In big production house they have sound proof lab & also have expert dubbing master. But we had lackings of these. But we tried our level best to take best dubbing using our low quality eqipments.

#### 7.5 Title Animation

After finishing our work with footage we go to the next step that is title animation. Here we included our some information which will be shown in the starting & the ending of film. Such as Cast name, supervisor name, our designation for this film & the name of our honorable persons who were helped & inspired us to do this job.

### **VFX**

We used VFX in severall time in our film. Music video of our film is VFX based. Without these we used VFX in 2 shot & aslo in our teaser of the film. VFX was an important part of our learning. As we wanted to show some illusion in our film, VFX helped us in this content. It was not new to us. We did a VFX based TVC in our class project. So we had idea about it.

### 8.1 Shoot on Green Screen

For VFX shot we used green screen to get a perfect green screen shot. We made different script for the VFX shot. Here are some examples of green screen shooting footage-

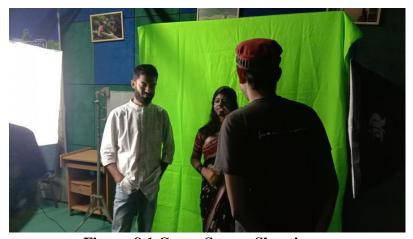

**Figure: 8.1 Green Screen Shooting** 

Director & Cast Director describing the take before the shoot on green screen.

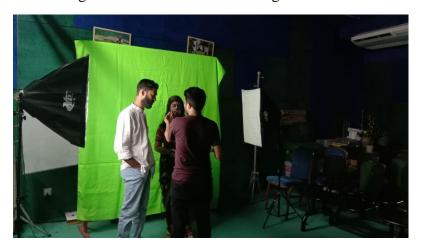

Figure: 8.2 Green Screen Shooting

### 8.2 Green Screen Removal

After green screen shoot, we have import this footage into software & need to composite with giving some elements & need to create a new environment. Following our plan we created & gave elements on the footage.

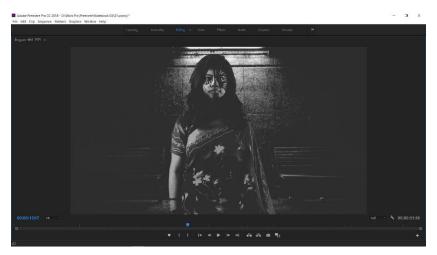

Figure: 8.3 after removing Green screen & creating environment

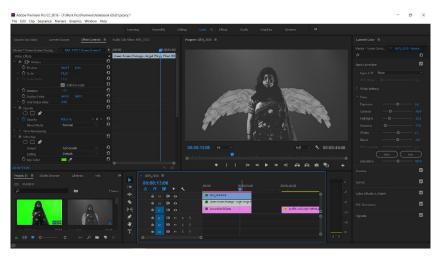

Figure: 8.4 Adding elements on the footage

As instructions from our supervisor we tried to do some abstract in our song. For this reason we used VFX to create an abstract feel on our film. We hope everybody will like our concept of thinking about this creation.

# Budget

We need to spend money in all stages of the production.

All of our team members contributed in this project equal. Here is the list of our budget.

# 9.1 Table: Budget

| Serial | Sector              | Amount    |
|--------|---------------------|-----------|
|        |                     |           |
| 01     | Steady Cam          | 7000 BDT  |
| 02     | Light setup         | 12500 BDT |
| 12     | Screen Monitor      | 15500 BDT |
| 04     | Props               | 3000 BDT  |
| 05     | Transportation      | 10000 BDT |
| 06     | Prints              | 2500 BDT  |
| 07     | Foods               | 20000 BDT |
| 08     | Others equipment's  | 5500 BDT  |
| 09     | Sound recorder      | 2000 BDT  |
| 10     | Music               | 5500 BDT  |
| 11     | Talent's Honorarium | 13000 BDT |
| 12     | Total               | 96500 BDT |

## **Challenges & Achievements**

In this chapter we will describe our challenges to do this film & also describe the achievements from this project.

### 10.1 Challenges

Officially our project started from September 2018. But we started work from December 2018. Because we didn't get sufficient time in phase 1. So we started work later. From September 2018 to September 2019 we worked about 12 months to finish the work. It is a long time to work with one project. We were **determined** to finish the work. Last one year we faced huge challenges in many steps.

In pre-production period we don't face any big trouble. Everything was positive. We were happy with our progress. But when we started our second face production, our happiness gone in vain. Trouble started to come. Every day we started facing challenges. 1<sup>st</sup> challenges came for location. Location was not suitable for us. We faced a lot challenges in our first location. We needed to change our location. We shifted our second option. In our new location we faced another challenges.

In our  $2^{nd}$  location the temperature of the sun was too high. It was 36-38 degree Celsius temperature in Dhaka & we shoot in that situation in attic of sixth floor. We needed about 15-20litre cold water for our unit.

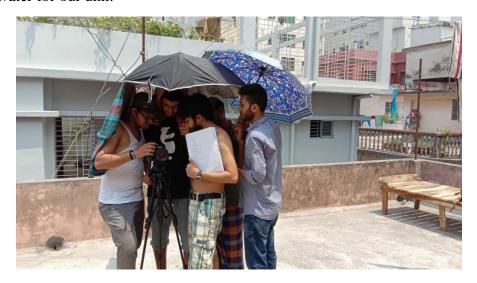

Figure: 10.1 Footage says, it was may be 38 degree

2<sup>nd</sup> challenges we faced with our talents. Our Talents are not professional. They are students like us. Our main character is also a student of DIU. In this case we faced schedule problem.

We faced a **big challenges** in the last day of indoor shooting. We lost our 36gb footage of that day during transferring the file into portable hard drive. We tried our best to recover them but we failed. The file were **corrupted.** So, we again reshoot them.

In post-production we faced **another challenge**. For our less & low quality equipment's we could not take proper **dubbing**. We faced a lot of **noise problem**. We also faced depth of voice problem.

During our production we tried to control the daylight but we faced this light problem in post work. **Light reduction** was challenging for us.

#### **10.2** Achievements

Work in this project give us a lot experiences for our next life. Our great achievement is our satisfaction. We can proud that in the history of university of Bangladesh probably this is the first time a group of student submit a **full length movie** as their final project. Our achievement is that our department & university get a n asset for their next students. We will happy to see that the students of MCT will inspire to see this movie that they can also make that type of big project.

Without these we achieve **patience** which will help us in our whole life. We gave our best test of patience during this project. Sometimes we gone frustrated. But again we stood & run with the speed. We learned how to handle critical time.

In our university life it is hardly to remember a single day when we hear **creativity.** Hearing this word we may be turned into this title. But it is proved to do this project was that we really achieve creativity in last 4 years which is shown in this film.

We also learn **professionalism** which will help us on our professional life.

Lastly we achieved **nothing** if our **audience** achieve nothing.

### Conclusion

It's time to say goodbye. But not for long time. We will back with another time. Before ending we would like to thanks our University to create a platform for us like that. Where we can do what we can think. We also give a thanks to our dept. Specially to our dept. Head Dr. Shaikh Muhammad allayear for his instructions. We are grateful to him for his believe on us. We never got a supervisor like him. His mathematical criticism makes us more confident to do extreme thinking of creativity.

During this project we got help from all people from DIU. We want to thank them too. We hope our project will remain an asset for department of MCT. We have big plan to work with this sector with the students of DIU & MCT.

Lastly we want grace from all. We are satisfy to our work & will remain satisfy in future.

The last message to the students of MCT from us-

Pain is Temporary, Film is forever.

### References

- 1. http://www.floobynooby.com/comp1.html
- 2. <a href="https://www.writersstore.com/how-to-write-a-screenplay-a-guide-to-scriptwriting/">https://www.writersstore.com/how-to-write-a-screenplay-a-guide-to-scriptwriting/</a>
- **3.** <a href="https://www.studiobinder.com/blog/6-essential-screenwriting-tips-for-writing-better-movie-dialogue/">https://www.studiobinder.com/blog/6-essential-screenwriting-tips-for-writing-better-movie-dialogue/</a>
- 4. <a href="https://learnaboutfilm.com/making-a-film/organising-filmmaking-process/">https://learnaboutfilm.com/making-a-film/organising-filmmaking-process/</a>
- 5. https://en.wikipedia.org/wiki/Asha\_Jaoar\_Majhe
- **6.** <a href="https://www.premiumbeat.com/blog/5-practical-cinematic-lighting-tutorials/">https://www.premiumbeat.com/blog/5-practical-cinematic-lighting-tutorials/</a>
- 7. https://en.wikipedia.org/wiki/Asha\_Jaoar\_Majhe
- 8. <a href="https://www.telegraphindia.com/entertainment/abhijit-chowdhury-tells-t2-how-a-masterclass-by-shoojit-sircar-inspired-him-to-make-his-debut-film/cid/1404143">https://www.telegraphindia.com/entertainment/abhijit-chowdhury-tells-t2-how-a-masterclass-by-shoojit-sircar-inspired-him-to-make-his-debut-film/cid/1404143</a>
- 9. <a href="https://timesofindia.indiatimes.com/entertainment/bengali/movies/news/Plagiarism-allegations-mar-Asha-Jaoar-Majhesuccess/articleshow/48002224.cms">https://timesofindia.indiatimes.com/entertainment/bengali/movies/news/Plagiarism-allegations-mar-Asha-Jaoar-Majhesuccess/articleshow/48002224.cms</a>
- 10. https://web.archive.org/web/20110716160557/http://stumpedmagazine.com/Articles/stranded.html